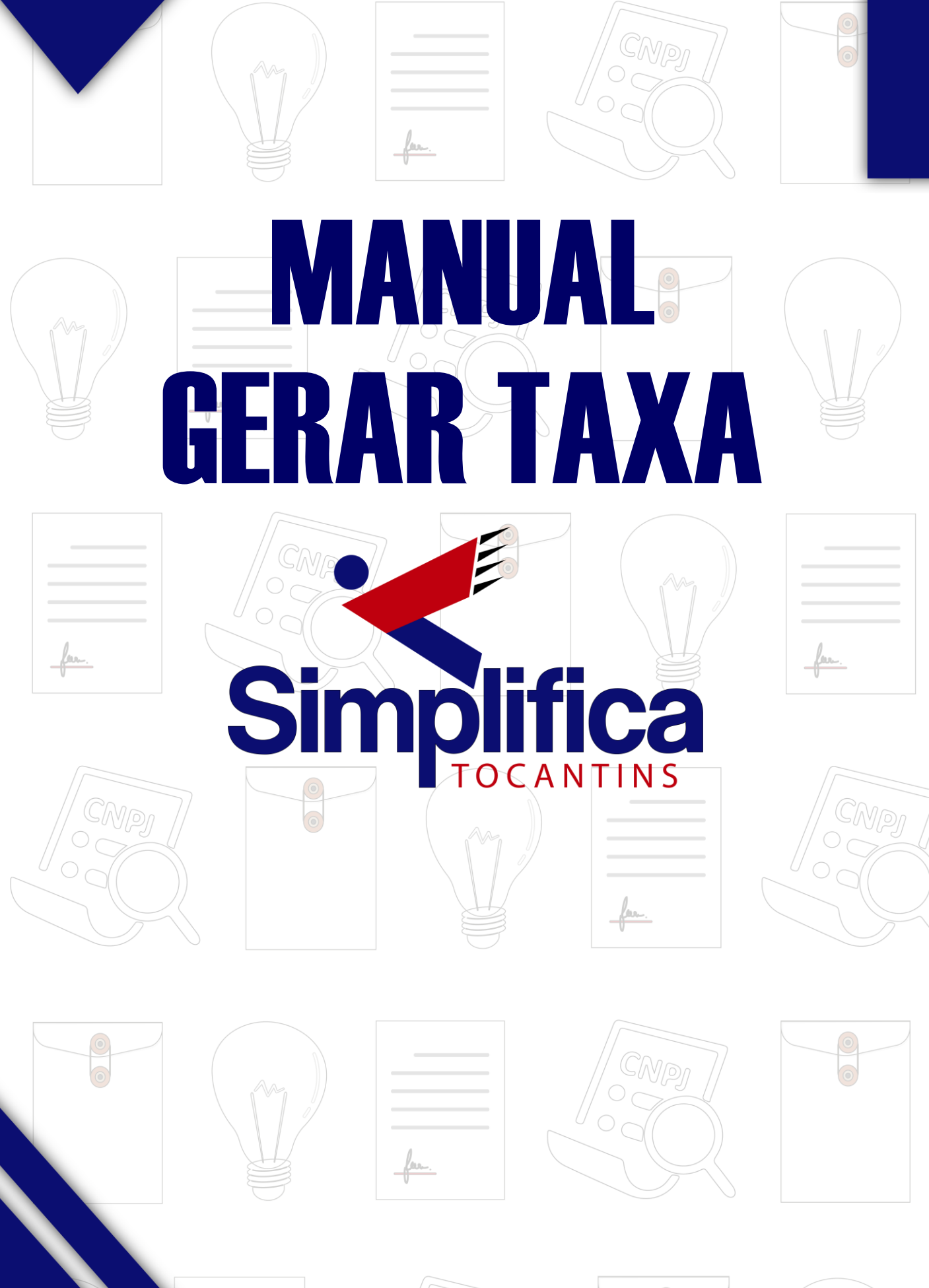

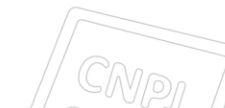

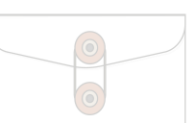

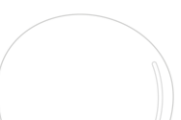

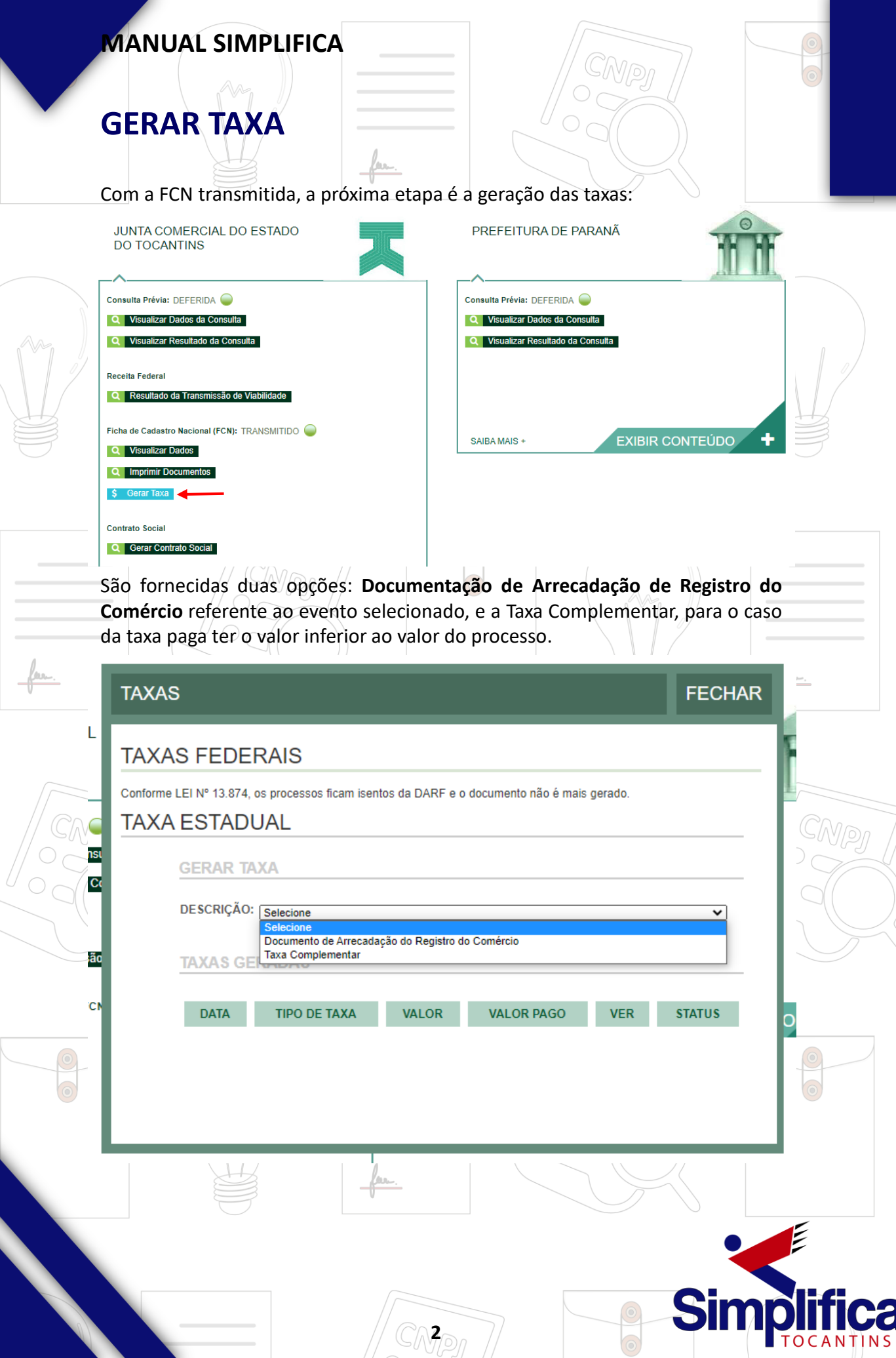

# **MANUAL SIMPLIFICA**

**Dicas :** As taxas geradas no **Simplifica** são pagáveis somente no Banco do Brasil, com compensação com tempo médio de 15 à 30min.

**Alerta :** No site da **Junta Comercial do Estado do Tocantins** (**<https://www.to.gov.br/jucetins/tabelas/54jssb47c206>**) possui a tabela com os preços referentes à *abertura/alteração* de acordo com a Natureza Jurídica.

Após selecionar a opção desejada, espere exibir o valor padrão e clique em "Gerar taxa":

**FECHAR** 

### **TAXAS**

### **TAXAS FEDERAIS**

Conforme LEI Nº 13.874, os processos ficam isentos da DARF e o documento não é mais gerado.

#### **TAXA ESTADUAL**  $\Box$

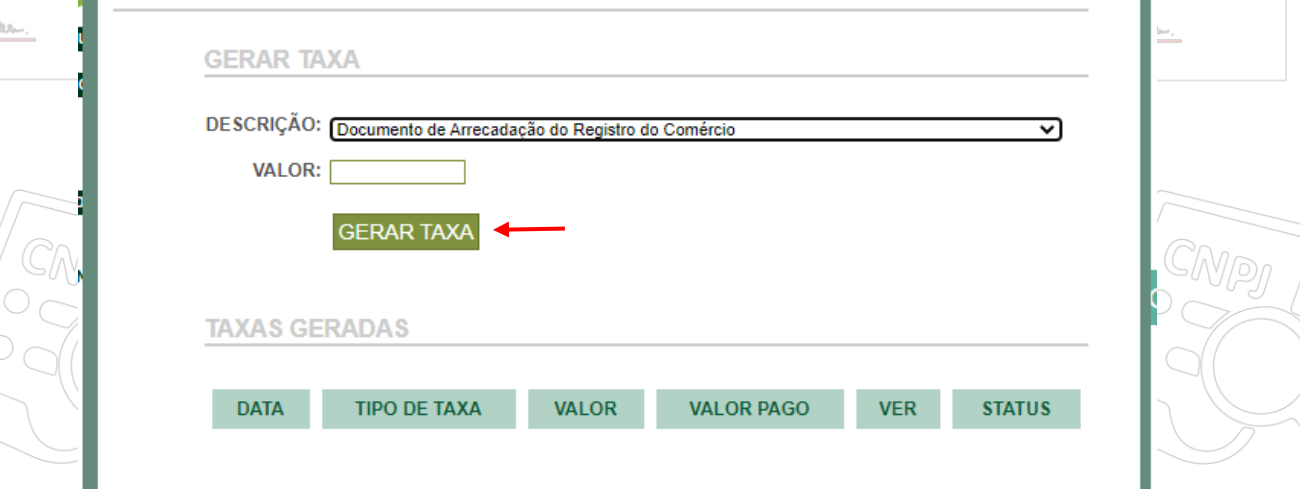

Posteriormente, o sistema irá encaminhar para a guia com as informações referentes à taxa pronta para a impressão.

**3**

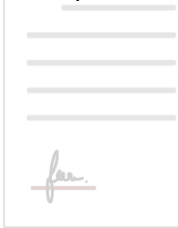

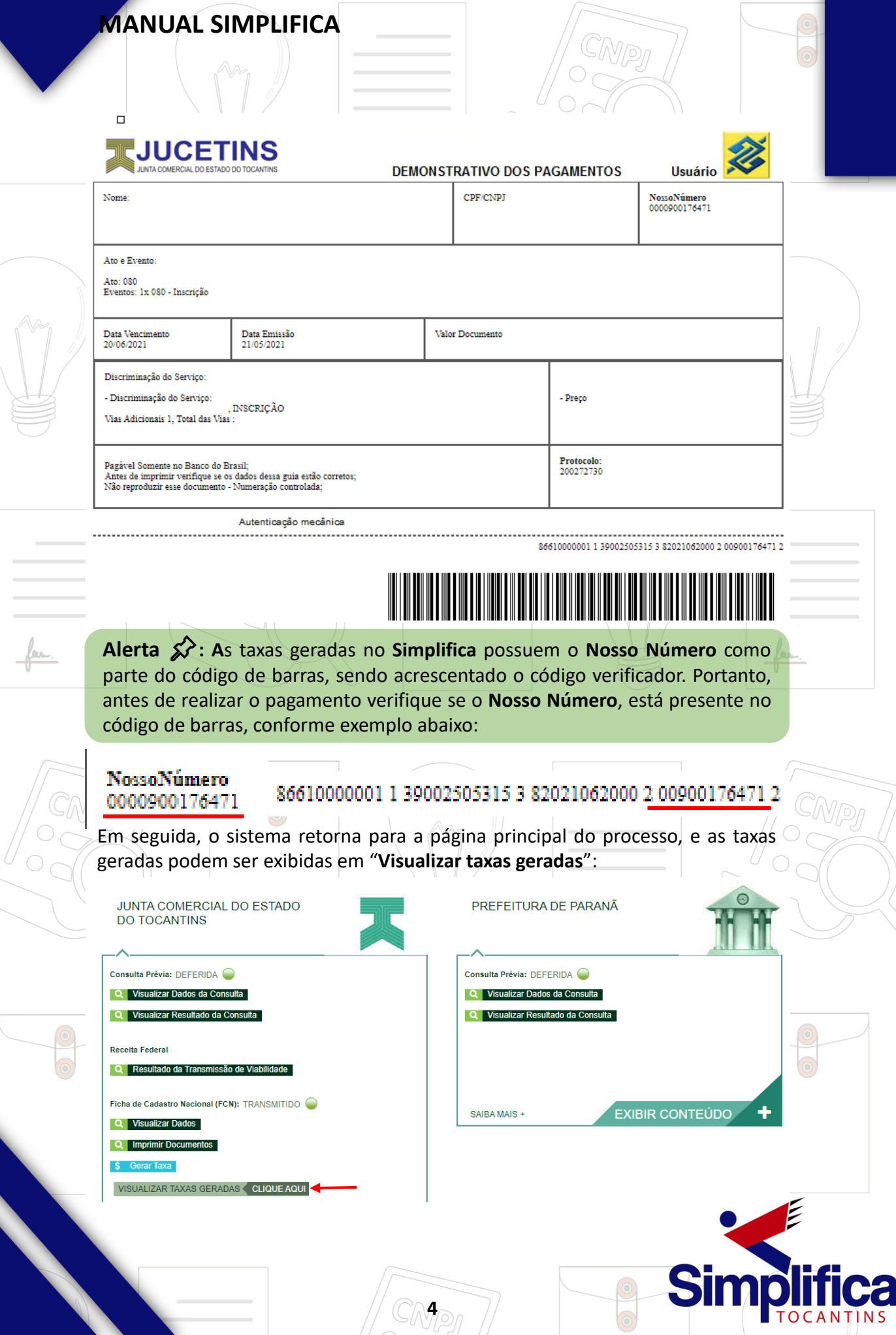

# **MANUAL SIMPLIFICA**

**Cuidado :** O prazo de validade das taxas (**30 dias**) é contado a partir da data em que a **Junta** dá ciência ao usuário sobre a **primeira exigência** para correção do processo (**conforme Art. 41 § 1° da IN 81**).

Caso o processo sofra exigências mais de uma vez, o mesmo deverá ser corrigido e reapresentado para nova análise dentro do prazo restante. Caso extrapole o prazo de *30 dias da primeira exigência*, deve-se gerar uma nova taxa e realizar o pagamento da mesma para dar continuidade ao protocolo do processo.

**FECHAR** 

**VISUALIZAR TAXAS GERADAS** 

## **TAXAS FEDERAIS**

Conforme LEI Nº 13.874, os processos ficam isentos da DARF e o documento não é mais gerado.

## **TAXAS ESTADUAIS**

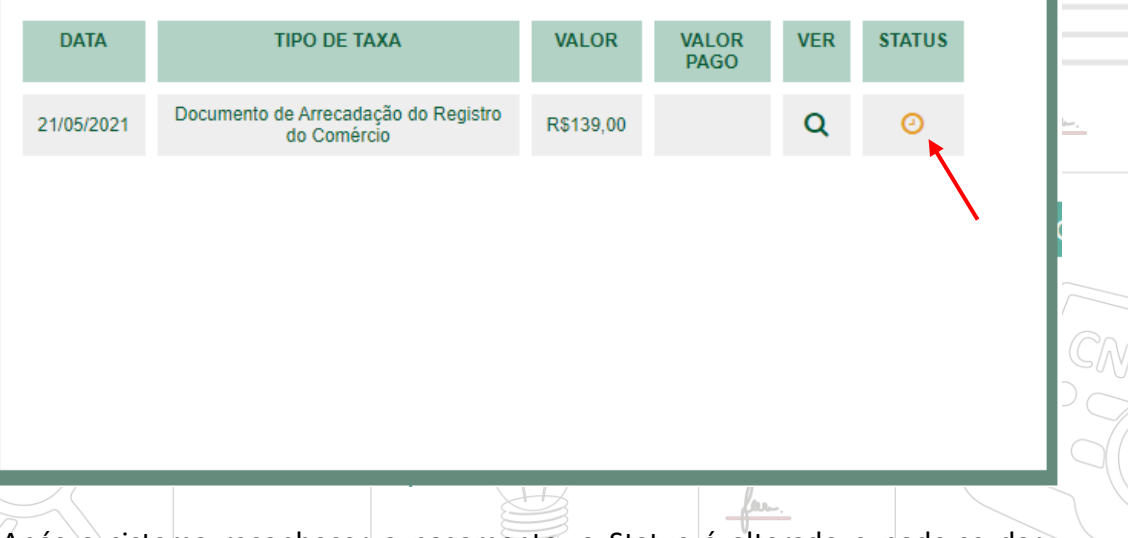

Após o sistema reconhecer o pagamento, o Status é alterado e pode-se dar prosseguimento com a solicitação.

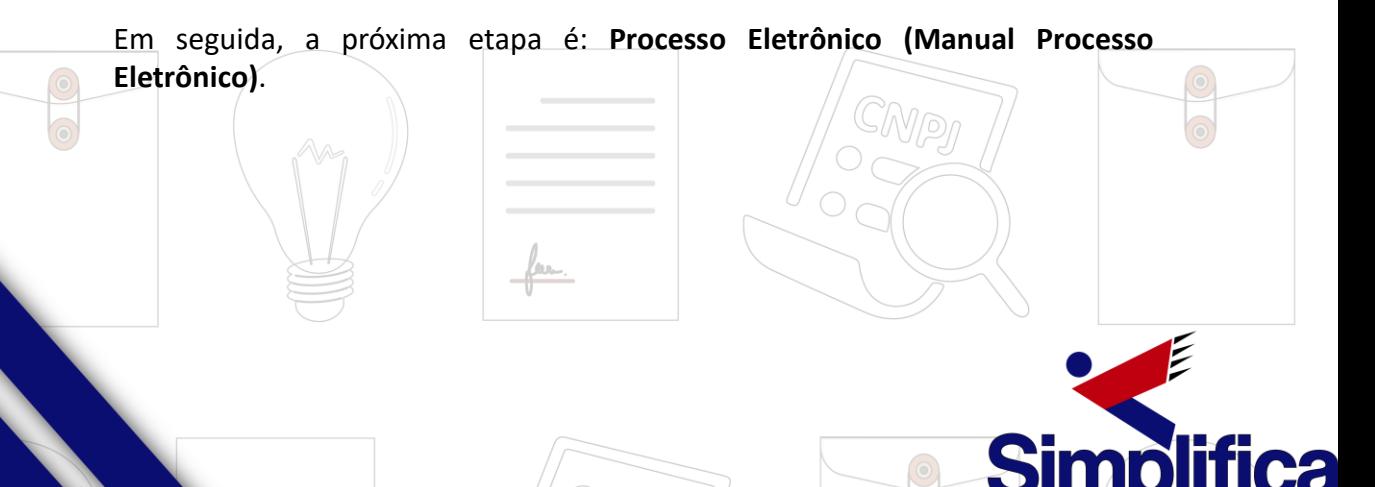

**5**